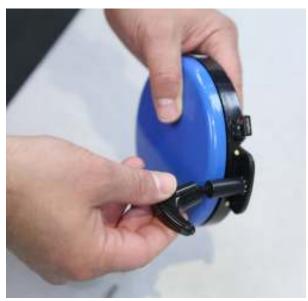

Photo No.1

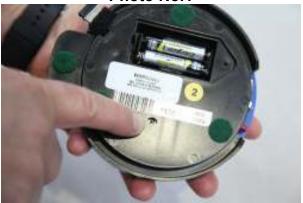

Photo No. 2

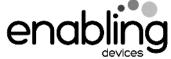

## For Technical Support:

Call our Technical Service Department Monday through Friday, 9 a.m. to 5 p.m. (EST) 1-800-832-8697

customer support@enablingdevices.com

# **Computer Mouse Interface #1165**

# **USER'S GUIDE**

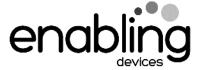

50 Broadway
Hawthorne, NY 10532
Tel. 914.747.3070 / Fax 914.747.3480
Toll Free 800.832.8697
www.enablingdevices.com

#### Wireless!

Our mouse interface works in two ways: as a conventional mouse for cursor movement or for computer switch access. It connects wirelessly to your computer so you can use either the 5" diameter built-in switchplate or insert two of your capability switches into the device to mimic mouse clicks or keystrokes. For easier conventional mouse use, we have added both a removable T-handle and a joystick ball for additional ways to move the interface. Free downloadable software available for configuring each button to be any keystroke or mouse-click. PC, MAC and Linux compatible. Requires USB port. Size: 5"Diameter x 1½"H. Requires 2 AAA Batteries. Weight: ¾ lb.

## Operation:

- Follow the original manufactures instructions for downloading the installation software and setting up your mouse here:
   https://www.logitech.com/en-us/software/options.html Please

   Note: If you do not download the software pack the Computer Mouse Interface will use your operating system's standard mouse drivers. It will work as a switch access device for mouse clicks and cursor movements, but you will not be able to assign any keystrokes to the switch plate or switch inputs.
- 2. **Linux Users:** You do not need to download the software. To make any changes to the interface look under your Mouse Preferences in Linux.
- 3. The Computer Mouse Interface requires 2 AAA batteries to operate (Not included). Use alkaline batteries only (e.g. Duracell or Energizer brand). Do not use rechargeable batteries or any other type of batteries because they supply lower voltage and the unit will not perform properly. Never mix old and new batteries together or different brands or types together.
- 4. Gently turn the unit over to face the black battery compartment cover. Carefully remove the small screw from the battery compartment cover using a Phillips head screwdriver, and lift the cover off, it may be necessary to use the end of the screwdriver to lift one edge of the cover. The USB Dongle is stored here for shipping purposes. You will need this later to plug into your computer. Observing proper (+) & (-) battery polarity, install 2 AAA size batteries into the holder. Replace the battery compartment

- cover and screw. Set the On/Off switch located on the side of the switch to On.
- 5. Next plug the USB dongle into your computers USB port. The mouse should auto detect. Once detected you should download the software pack for the full use of features. Once you have your mouse setup, plug your capability switch (Not included) into the appropriate jack on the Mouse.
- 6. For easier conventional mouse use, we have added both a removable T-handle and a joystick ball for additional ways to move the interface. They can be changed by unscrewing the handle as shown in photo No.1 on the back page of this guide.

**Please Note:** On the bottom of the Computer Mouse Interface there is an opening as pointed to in photo No.2 on the back of this guide. Do not cover or block this opening, this for the optical sensor of the mouse to detect cursor movement. Doing so will stop the cursor movement on your computer's desktop.

## **Troubleshooting:**

**Problem:** The Computer Mouse Interface fails to operate, or operates incorrectly.

**Action #1:** Check the AAA batteries in the Computer Mouse Interface. The downloadable software monitors the battery life, and alerts you when it needs to be changed.

**Action #2:** Make sure that you have your mouse USB Dongle plugged in to your computer properly, and your capability switch is plugged into the mouse all the way, there should be no gaps in the connection.

**Action #3:** For additional trouble shooting help check the original manufactures instructions.

#### Care of the Unit:

The Computer Mouse Interface can be wiped clean with any household multi-purpose, non-abrasive cleaner and disinfectant. **Do not use** abrasive cleaners, as they will scratch the surface of the unit .**Do not submerge** the unit, as it will damage the electrical components.